# B A L I N E S E F L U T E S

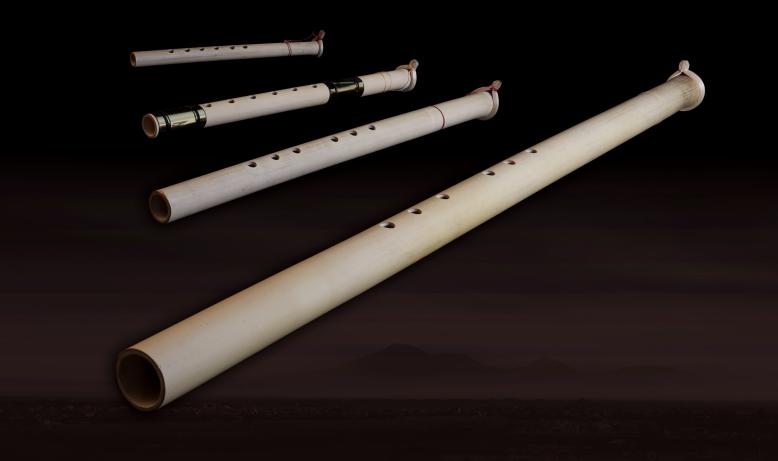

# Soniccouture

Soniccouture

| BALINESE FLUTES            |    | 3  |
|----------------------------|----|----|
| THE KONTAKT INSTRUMENT     |    | 5  |
| SNAPSHOTS                  | 5  |    |
| BUILT-IN HELP              | 5  |    |
| MAIN PAGE                  | 6  |    |
| EDITING                    | 7  |    |
| VIBRATO                    | 7  |    |
| TUNING                     | 8  |    |
| OPTIONS                    | 9  |    |
| REVERB                     | 10 |    |
| SUPPORT                    |    | 11 |
| END USER LICENSE AGREEMENT |    | 12 |

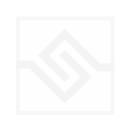

Soniccouture

# **BALINESE FLUTES**

Balinese Flutes, or Suling, are end-blown flutes played solo, together with gamelan ensembles, and occasionally in other ensembles. They're typically made of bamboo and have six sound holes. They vary greatly in size from the enormous suling gambuh to tiny suling kantilan. We have four in our collection.

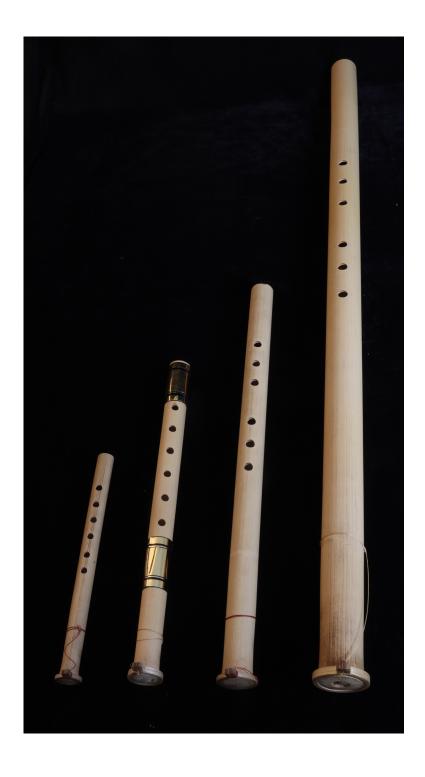

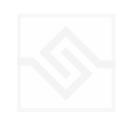

We sampled our suling at three dynamics each, and then phase matched the samples to enable dynamic crossfades between the layers. This allows us to recreate a modelled breath pressure response, including natural vibrato modelling and legato.

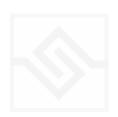

# THE KONTAKT INSTRUMENT

#### **SNAPSHOTS**

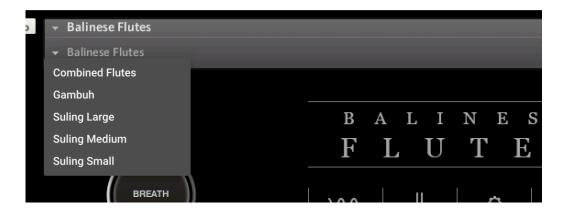

Kontakt stores presets as Snapshots, and you can use these to save your own setups or load presets we've made. If the Snapshot menu doesn't appear, be sure to click on the small Camera Icon at the far right of the title bar (see above).

#### **BUILT-IN HELP**

#### THIS IS REALLY USEFUL!

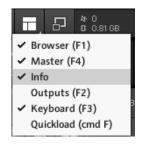

If you activate the Info pane in Kontakt, you can hover over any control in the instrument and a short note will appear in the Info pane at the bottom describing what that control does.

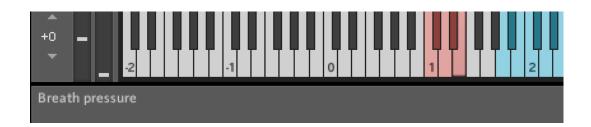

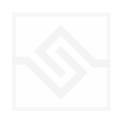

#### MAIN PAGE

On the main page of Balinese Flutes you have two large knobs, one for the breath pressure and the other for the vibrato depth.

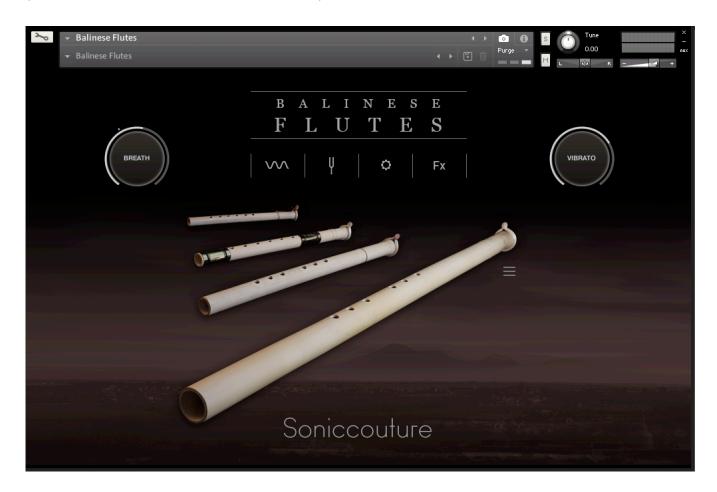

Below the title you can see four tabs with icons. These will select edit pages for Vibrato, Tuning, Options, and Reverb.

Below that to the right of the biggest flute, there is a menu that will allow you to choose from 5 flutes: Gambuh, Suling Large, Medium, Small, and a Combined Flutes patch which uses samples from all of these in one 'magical' flute that can span the range of the entire set.

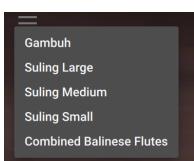

You can also select these flutes using the keyswitches at C1 to E1.

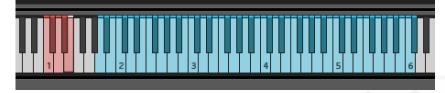

#### **EDITING**

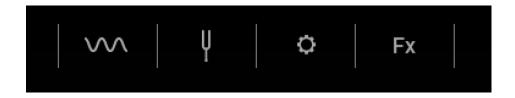

At the top is a row of icons. These open the various edit pages: From left to right: Vibrato, Tuning, Options, and Reverb.

#### **VIBRATO**

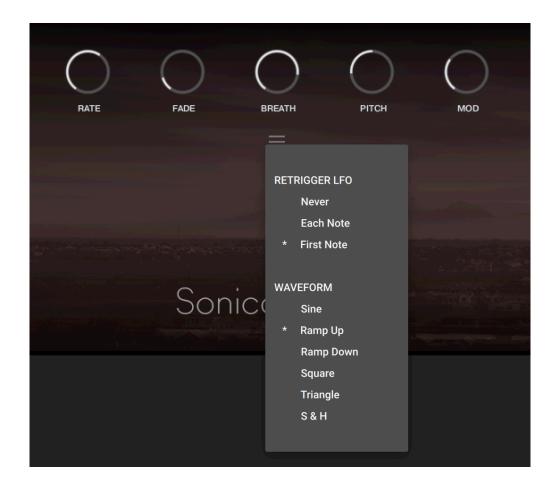

On the Vibrato page you can adjust the RATE, which is the speed of the Vibrato, but also the MOD that will increase the RATE as the Vibrato depth goes up.

There is a FADE knob that sets how long it takes for the Vibrato to fade in from the beginning of a note. In the menu below you can choose whether this restarts with every note played, or only when a non-legato (First Note) is played, or never. The menu also includes an option for various waveforms.

Lastly the BREATH and PITCH allow you to adjust the depth of the Vibrato to the breath pressure and the pitch respectively.

#### **TUNING**

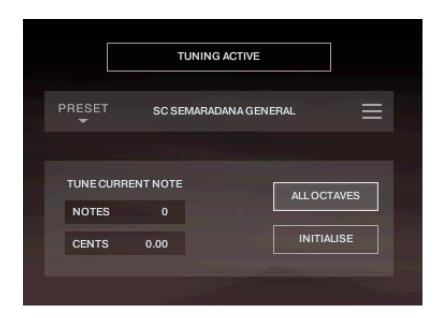

On the Tuning page you enable microtuning by clicking on the top button "TUNING ACTIVE". You can either create your own, or choose one of the presets from the menu on the left. You can import or export tunings using the menu on the right. All Soniccouture microtuning instruments share this same tuning format and you can use a tool at <u>Scale Workshop</u> to create tunings in Soniccouture format if you like.

In the middle is displayed the current TUNE CURRENT NOTE, the key that is currently being edited. You can adjust the NOTES (semitone) or CENTS offset of this key.

If ALL OCTAVES is checked (at the bottom right) then all instances of that key will change together... this is very useful if you're designing a scale that repeats at the octave, which many of course do.

INITIALISE will set the microtuning to nominal, no offsets for any notes.

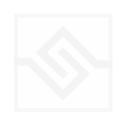

#### **OPTIONS**

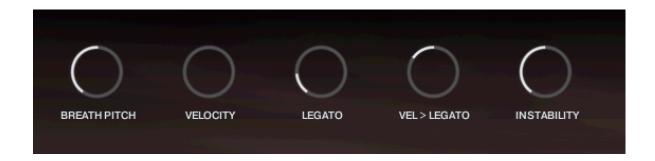

On the options page you can adjust:

BREATH PITCH controls how much the pitch changes with breath pressure. Most woodwinds increase their pitch slightly when the pressure is higher, and Balinese flutes do this perhaps smore than regular flutes.

VELOCITY allows you to add velocity to volume sensitivity, should you want that.

LEGATO sets the time of the legato transition between legato notes.

VEL > LEGATO allows you to modulate the legato time by velocity.

INSTABILITY is a special kind of noise waveform that slightly randomises the breath pressure, helping to add some organic roughness to an otherwise very stable model.

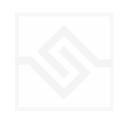

Soniccouture

### **REVERB**

You can choose from a selection of Soniccouture's impulse responses, adjust the REVERB return depth, and turn it on or off with the switch at the bottom.

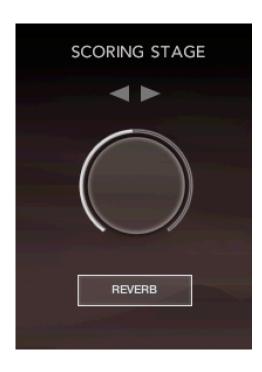

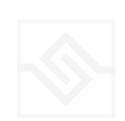

# **SUPPORT**

If you have any problems or questions relating to the use of this product, please feel free to contact us. You can email us at :

#### http://www.soniccouture.com/en/support/

We will always endeavour to reply to any enquiry within 24 hours. We are based in the UK, so please bear in mind differences in time zones.

While you are waiting, you will find lots of answers to common questions in our FAQ.

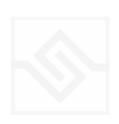

## **END USER LICENSE AGREEMENT**

PREFACE: This End-User License Agreement ("EULA") is a legal agreement between you and Soniccouture LTD for the Soniccouture product accompanying this EULA, which includes computer software and may include associated media, printed materials, and online or electronic documentation ("Software"). By installing, copying, or using the software, you agree to be bound by the terms of this EULA. If you do not agree to the terms of this EULA, you may not use the software.

The software is protected by copyright laws and international copyright treaties, as well as other intellectual property laws and treaties. The software is licensed, not sold.

Soniccouture Ltd grants the Owner of a Soniccouture product the right to create finished musical works and performances using the sounds and software that comprise the Soniccouture product.

The making of sample libraries in any form, commercial or otherwise, using Soniccouture audio or software (be they single hits, loops, fully mixed audio clips, or scripts) is STRICTLY FORBIDDEN without express written agreement of Soniccouture Ltd, and violations will be prosecuted to the full extent of international and local copyright law.

The ownership of all title and copyrights in and to the Software (including but not limited to any images, photographs, animations, video, audio, music, text, and "applets" incorporated into the Software ) is fully asserted by Soniccouture Ltd.

The Owner may only install and use Soniccouture libraries and software on multiple computers strictly under the following conditions: where multiple computers comprise part of a single composition workstation for a composer; or where the Owner has two non-concurrent sites of work, for example a studio desktop and a laptop for live performance.

The Owner may not transfer, modify, rent, lease, loan, resell, distribute, network, electronically transmit or merge the Software.

DISCLAIMER OF WARRANTY: The software is provided "as is" and without warranty of any kind. The entire risk arising out of the use or performance of the software and documentation remains with user. To the maximum extent permitted by applicable law, Soniccouture further disclaims all warranties, either express or implied, including, but not limited to, implied warranties of merchantability and fitness for a particular purpose, with regard to the software, and any accompanying hardware. To the maximum extent permitted by applicable law, in no event shall Soniccouture be liable for any consequential, incidental, direct, indirect, special, punitive, or other damages whatsoever (including, without limitation, damages for loss of business profits, business interruption, loss of business information, or other pecuniary loss) arising out of this EULA or the use of or inability to use the software, even if Soniccouture has been advised of the possibility of such damages.